# Full Throttle STEM™ at Eldora Speedway

*Implementation Guide*

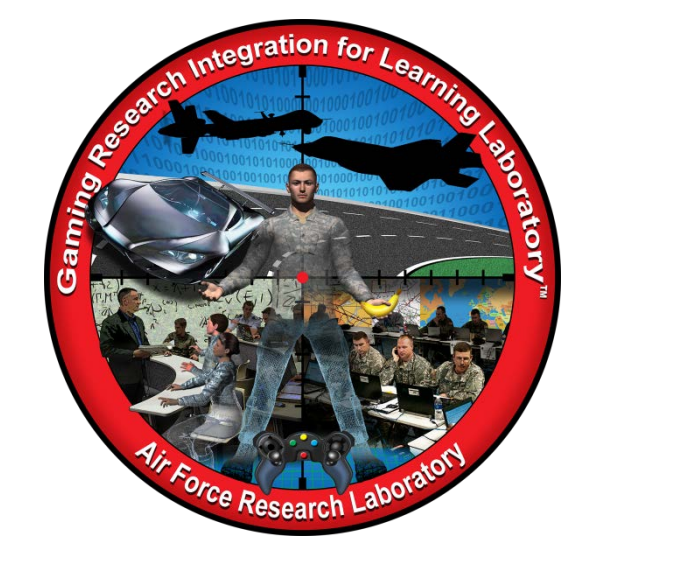

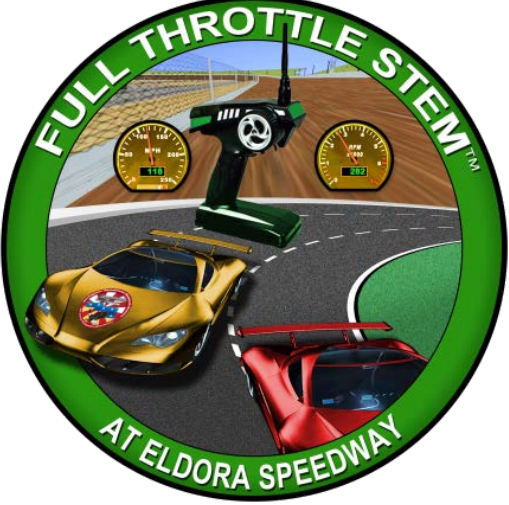

**Developed by:**

The teachers, students, and mentors in the Gaming Research Integration for Learning Laboratory™ (GRILL™) Summer 2013

DISTRIBUTION A: Approved for public release; distribution unlimited. Approval given by 88 ABW/PA, 88ABW-2012-4737, 31 Aug 2012.

# **TABLE OF CONTENTS**

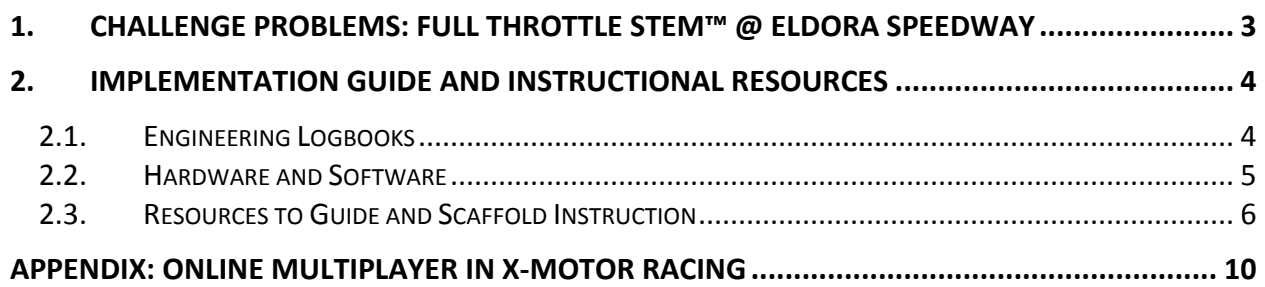

# <span id="page-2-0"></span>**1. CHALLENGE PROBLEMS: FULL THROTTLE STEM™ @ ELDORA SPEEDWAY**

Modeling and Simulation professionals often utilize commercial off-the-shelf (COTS) games to provide a basis for the virtual environment training and simulation. Utilizing existing games reduces the economic investment required to provide a customized training environment and therefore moves the business or industry forward without a large investment in the development of the simulation. These challenge problems provide students with the opportunity to create virtual models similar to those used by industry professionals while using racing as the topic of interest.

The challenge problems simulate racing at Eldora Speedway, which is a half-mile dirt racing facility located in Western Ohio. The challenge problems may be implemented using another track if desired, but for the purpose of these materials, the track identified is Eldora Speedway. Also known as the "Big E," Eldora Speedway is the fastest dirt track in the nation and is owned by three-time NASCAR Sprint Cup Series champion Tony Stewart. Eldora hosts some of the largest dirt racing events in the country, including the Prelude To The Dream, The Dream, Kings Royal, and World 100 – each of which attracts more than 20,000 spectators annually. It is the second most popular track in the country – behind the Indianapolis Motor Speedway.

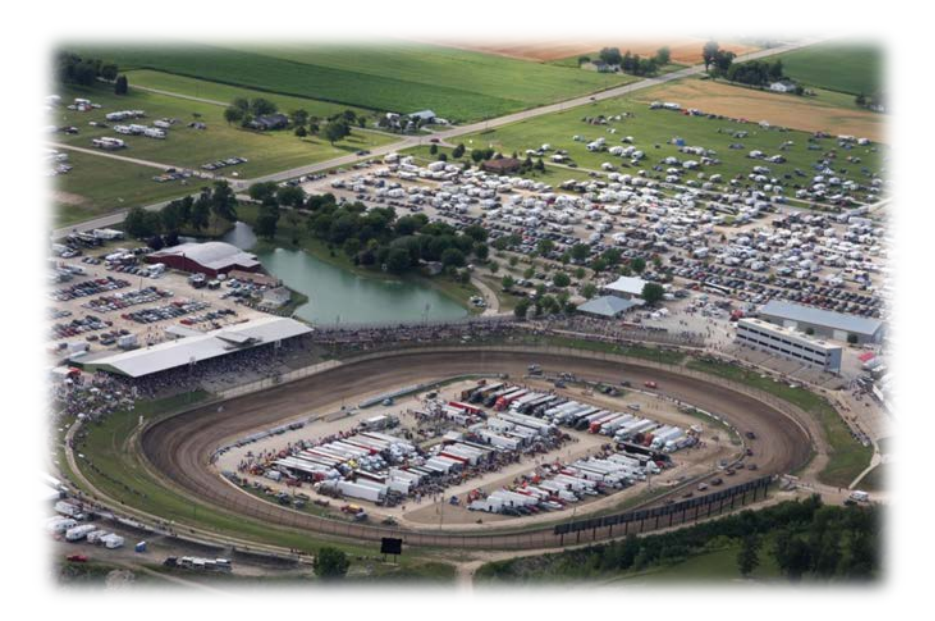

**Figure 1: Eldora Speedway in Rossburg, Ohio**

# <span id="page-3-0"></span>**2. IMPLEMENTATION GUIDE AND INSTRUCTIONAL RESOURCES**

This implementation guide provides an overview of the tools available. The Full Throttle STEM™ challenge problems are stand-alone problems, meaning students do not need to solve them in a particular order. Students developed the associated tutorials during summer internships at the GRILL™ along with students participating in Full Throttle STEM™ @ Eldora Speedway. Consistent with the philosophy of challenge problems, teachers should not give these resources and tutorials directly to students; this will help ensure students actively engage in the learning and problem-solving process. The resources and tutorials are a tool for teachers to help foster these processes and skills in students.

# <span id="page-3-1"></span>2.1. ENGINEERING LOGBOOKS

Students should use engineering logbooks as a personal reference about project learning and results. Logbooks help monitor and control where students have invested their time, knowledge learned, resources, and problem solving. Educators can also use logbooks as a resource for grades for educators.

Teachers should have the following general expectations for logbook entries:

- Date for each entry
- Log of personal activity, communications, and team activity
- Research and engineering analysis
- Review of individual/team performance
- Include everything contributed towards the solution
- Sketches
- Class notes
- Meeting notes
- Math calculations
- Design process
- Project reflections
- Rationale for decisions
- Decision criteria
- Design alternatives
- Project requirements
- Links to helpful resources

**Note**: Include everything contributed towards the solution; the good, the bad, and the ugly.

# <span id="page-4-0"></span>2.2. HARDWARE AND SOFTWARE

Each challenge problem requires some combination of hardware and/or software. Table 1 illustrates possible application of various tools to solve each of the problems. Do not use this list as the sole solution to the challenge problem, but as an example of a solution students may implement.

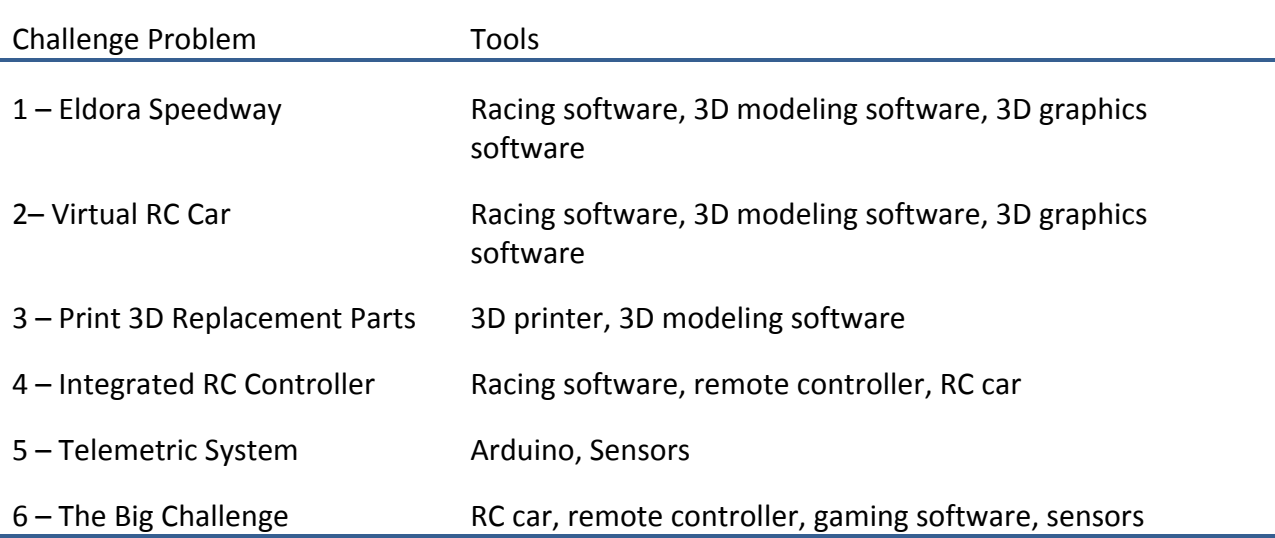

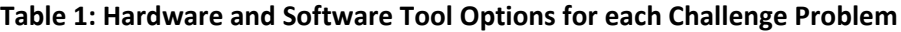

Approximate costs and links to information regarding each of the potential tools are summarized in Table 2. We collected these estimates at the time we prepared this content. Accordingly, teachers implementing this content should verify the costs with the makers of each tool for planning purposes.

### **Table 2: Tools and Approximate Costs**

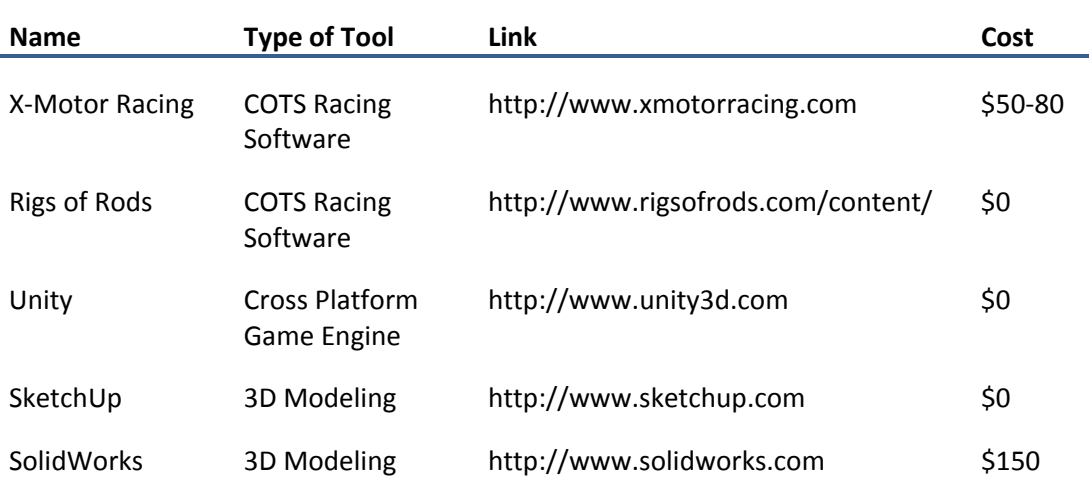

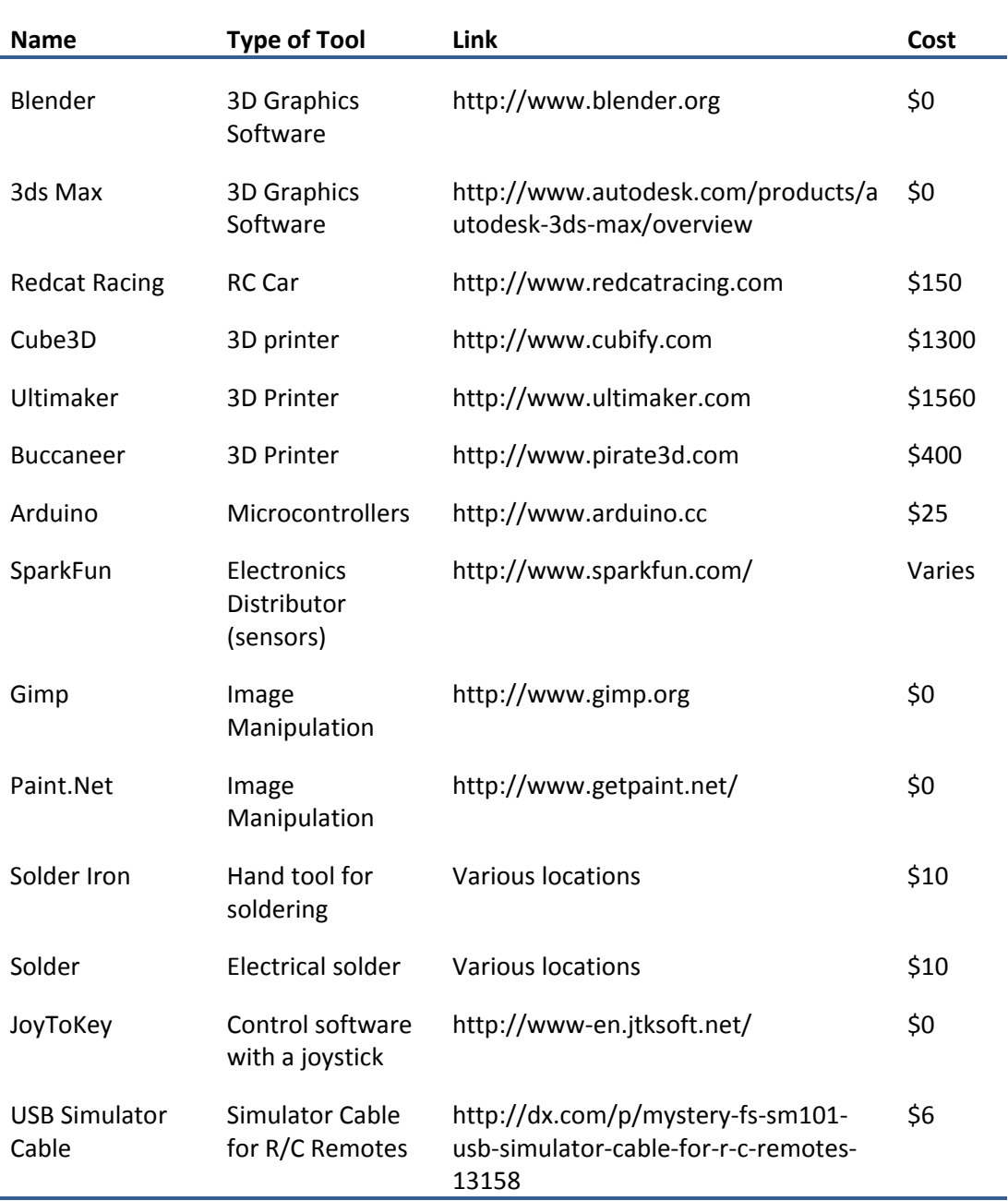

# <span id="page-5-0"></span>2.3. RESOURCES TO GUIDE AND SCAFFOLD INSTRUCTION

Users and participants have used the resources listed in this section to help solve the Full Throttle STEM™ Challenge problems. These resources are neither exhaustive nor comprehensive and *should not be treated as complete tutorials*. Teachers should use these resources to help familiarize themselves with the relevant tools and to guide and scaffold instruction. Table 3 includes educational resources for M&S and Full Throttle STEM™. Table 4 includes resources focused on modeling and RC cars. Coding and programming resources are included in

Table 5 and X-Motor Racing resources are included in Table 6. Rigs of Rods and Unity resources are included in Table 7 and Table 8, respectively. Arduino resources are included in Table 9. Lastly, Table 10 provides information regarding other resources applicable to the Full Throttle STEM™ challenge problems.

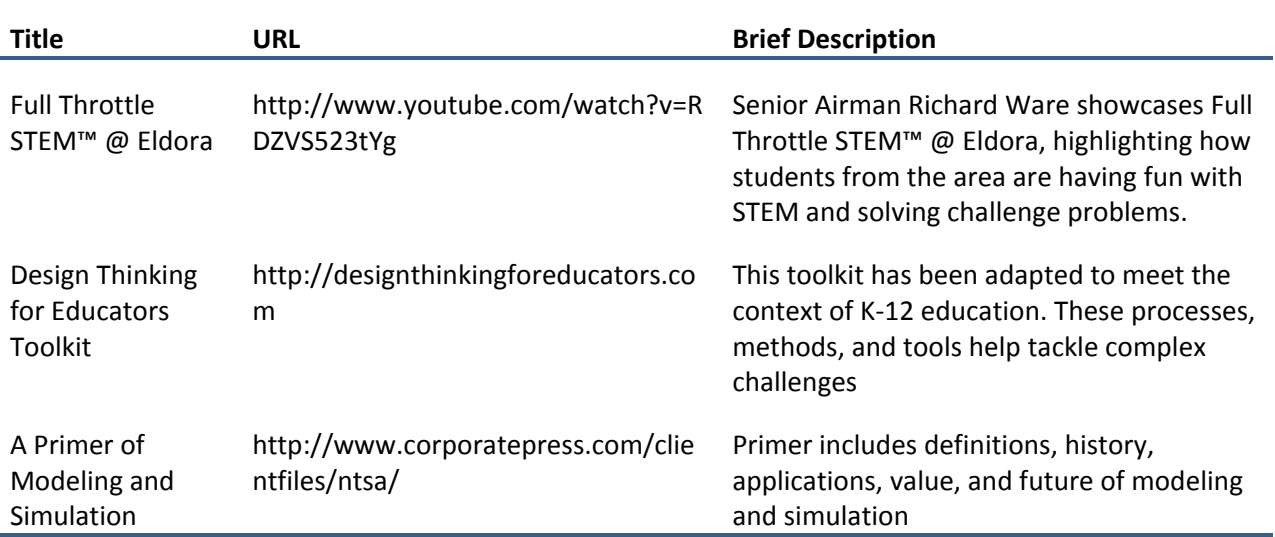

## **Table 3: Educational Resources for M&S and Full Throttle STEM**

#### **Table 4: Modeling and RC Car Resources**

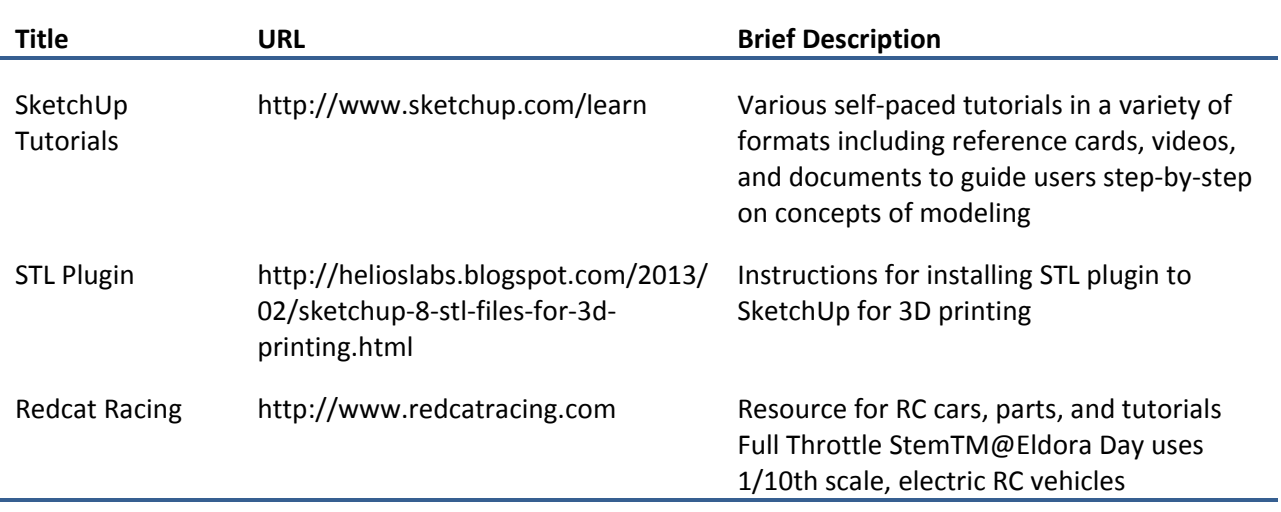

# **Table 5: Coding Resources**

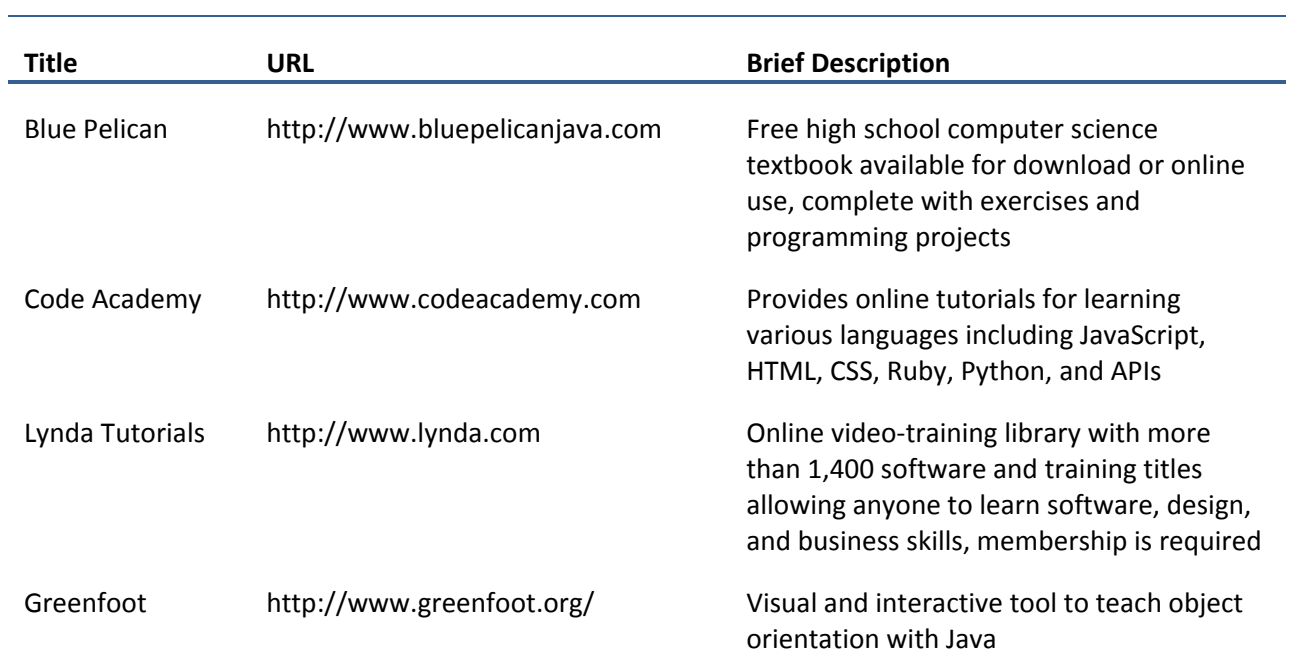

# **Table 6: X-Motor Racing Resources**

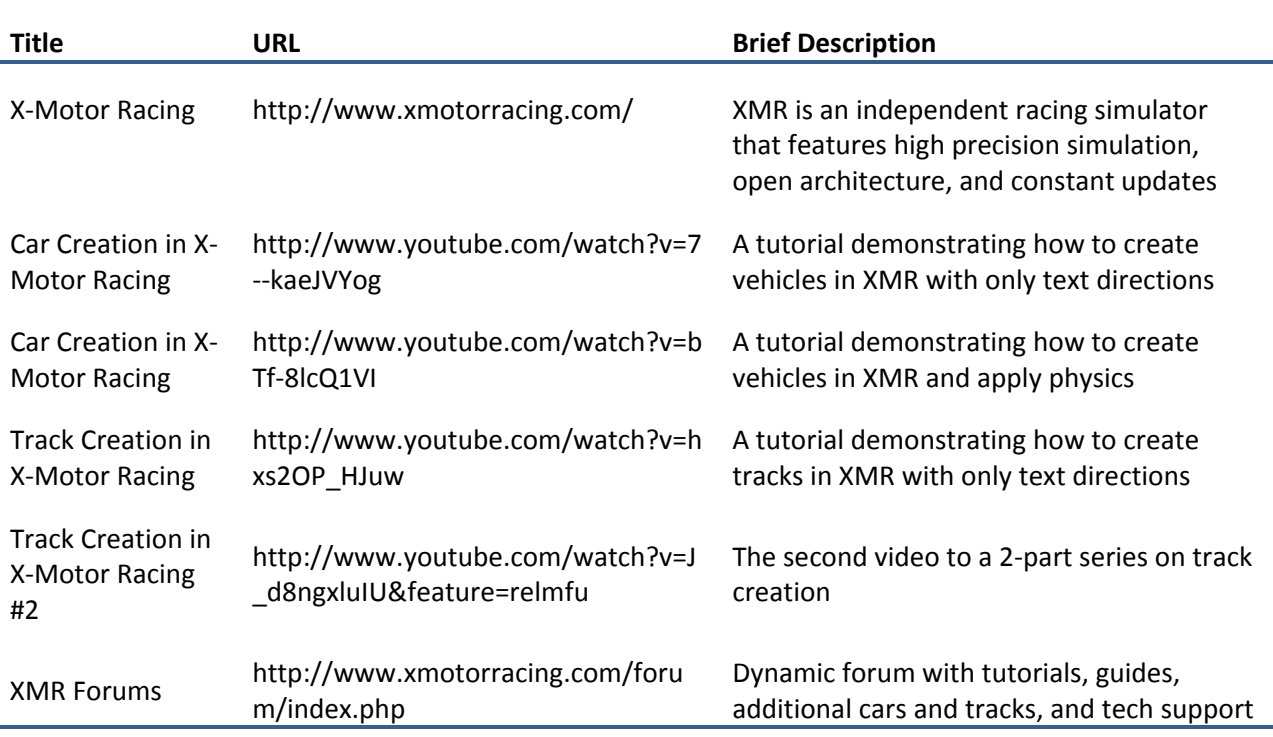

## **Table 7: Rigs of Rods Resources**

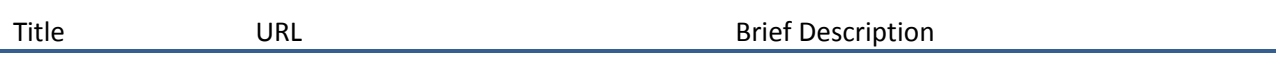

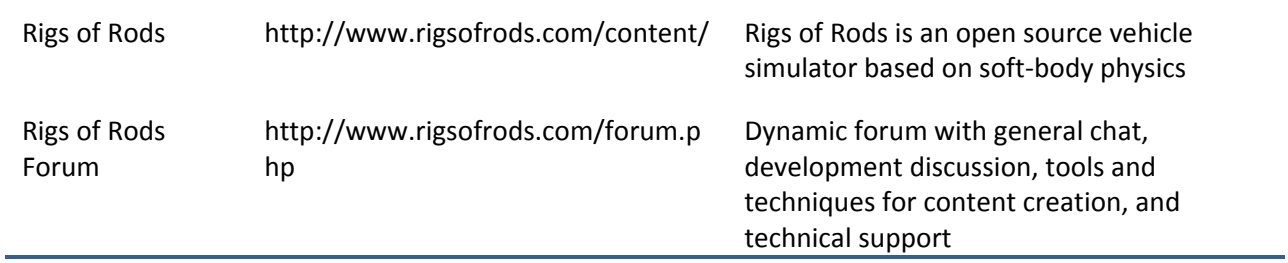

# **Table 8: Unity Resources**

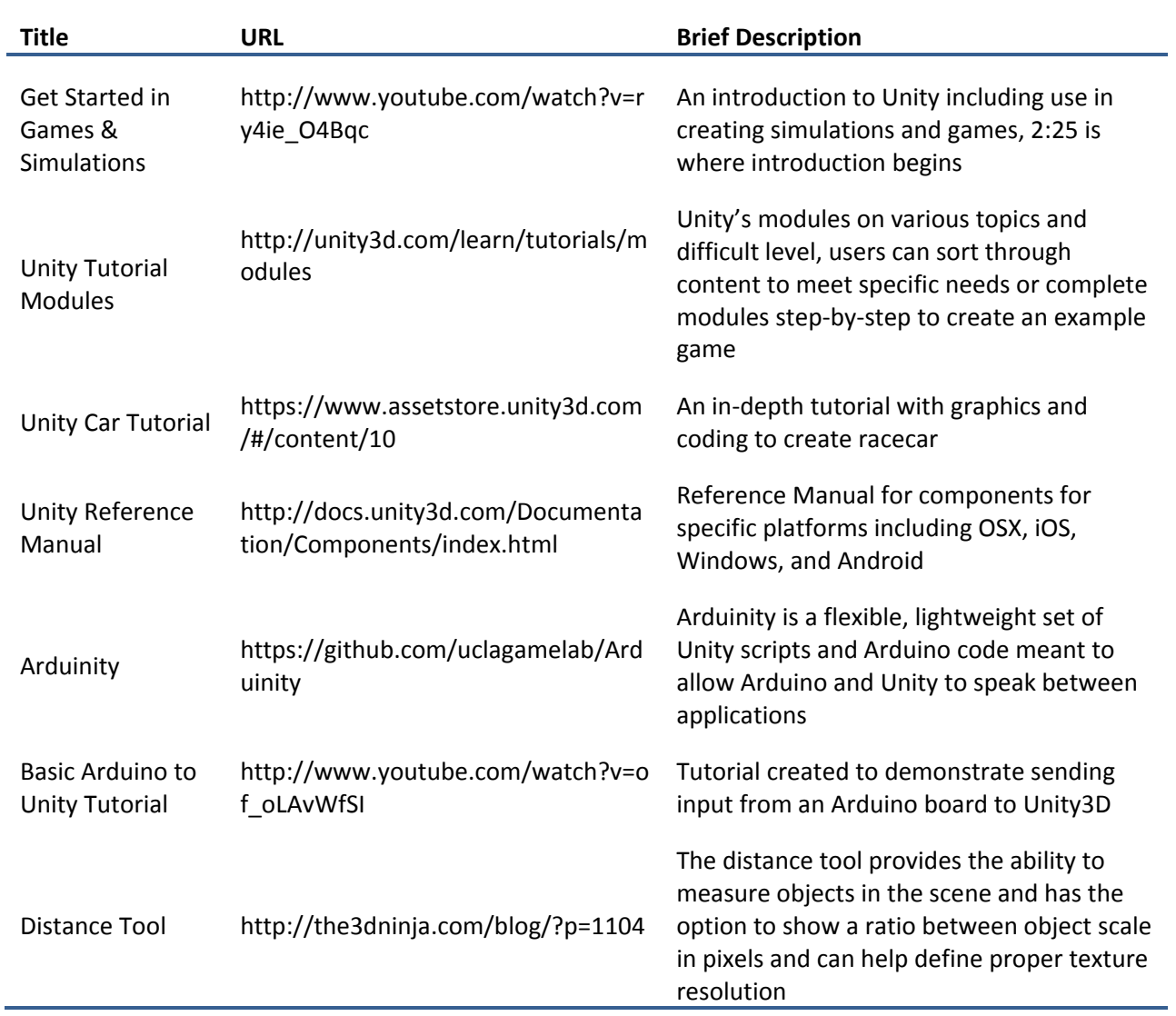

### **Table 9: Arduino Resources**

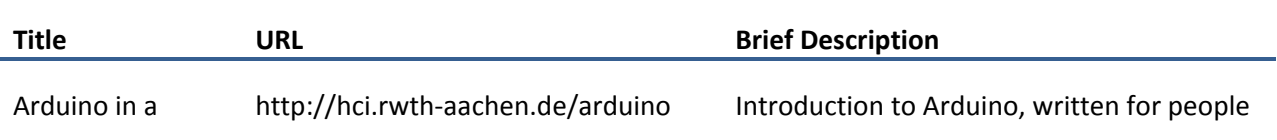

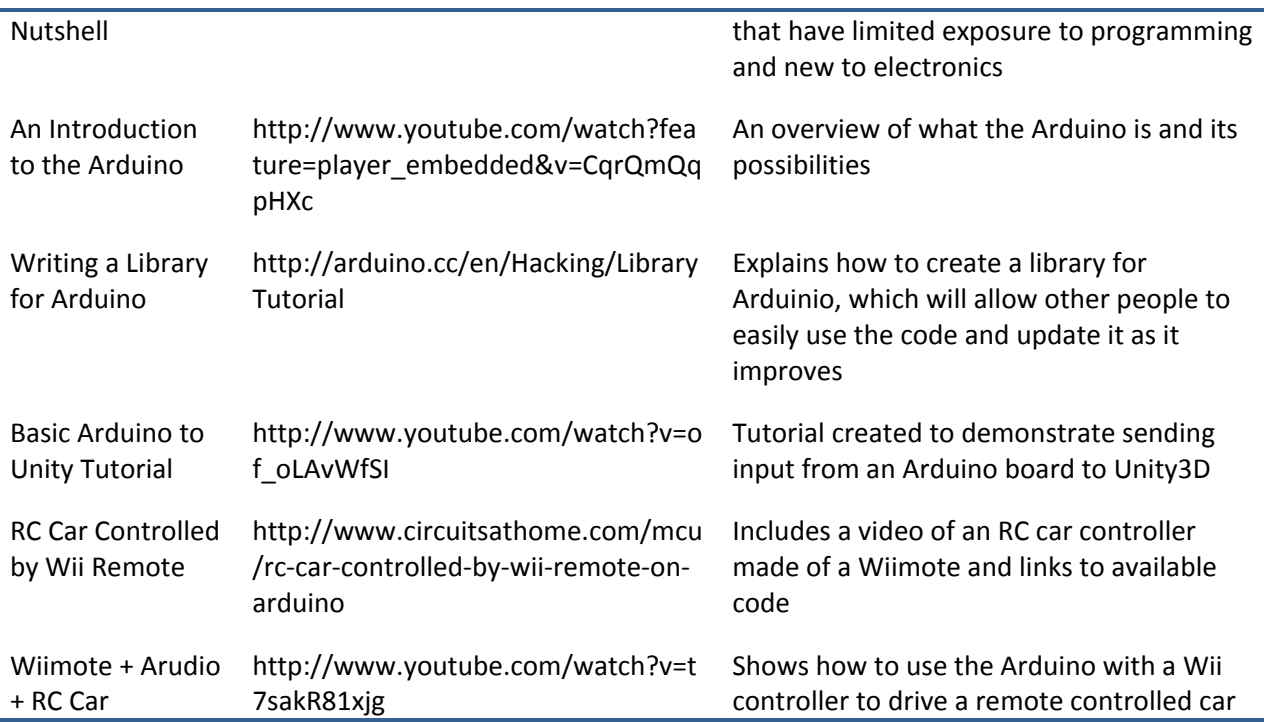

#### **Table 10: Other Resources**

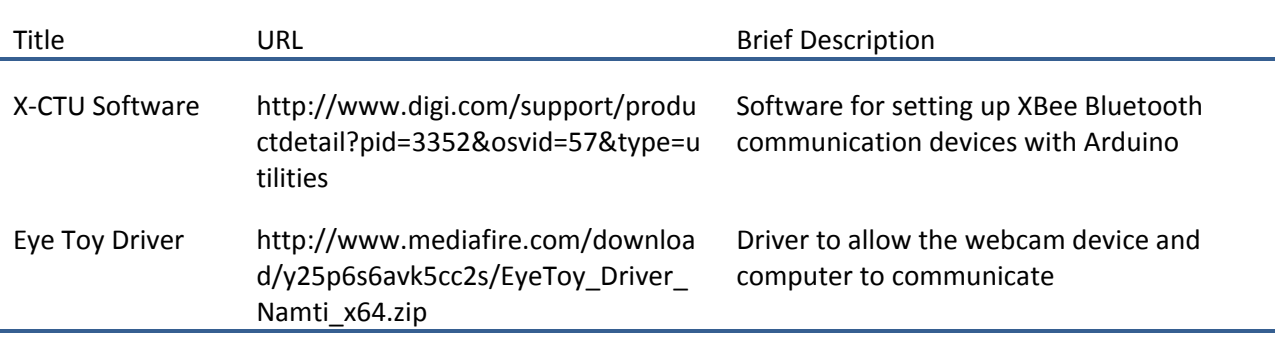

# <span id="page-9-0"></span>**APPENDIX: ONLINE MULTIPLAYER IN X-MOTOR RACING**

This tutorial provides step-by-step directions to host and join an online race in X-Motor Racing. Directions to host a game over a LAN as well as the internet are included.

## **To host a race online:**

- 1. In X-Motor Racing, select Multiplayer  $\rightarrow$  List of Hosts  $\rightarrow$  Run Your Server.
- 2. In the lower right corner of the screen above the Quit button, a program called XMR Dedi Server will open.
- 3. Rename the server. The IP Address and port number for the server should be filled in. This IP address will only work if the game is being played over a LAN. To host a game online,

replace the IP Address with the external IP, which can be identified on sites such as [http://www.whatismyip.com/.](http://www.whatismyip.com/)

- 4. Adjust the settings. The Misc. tab provides multiple options to customize the game including the number of players allowed on the server. The maximum number is 32 and can be adjusted in the Max Clients box. The Tracks tab allows the host to select which tracks can be used in-game and the Cars tab allows the host to determine cars that users have access to on the server.
- 5. Click Create Server.

## **To join an online race in X-Motor Racing:**

- 6. Select Multiplayer  $\rightarrow$  Join Game.
- 7. Type in the IP address, port number, and password (if necessary) of the host of the match.
- 8. Click GO!, select a car, and select GO! again to begin the race.

**Note**: Make sure that each player has the same track and car file—otherwise players cannot race each other on the same track. To put the track file in the X-Motor folder, copy the track folder and paste into C:/Program Files/X-Motor Racing/Data/Tracks. Repeat this process for cars and use the destination folder C:/Program Files/X-Motor Racing/Data/Cars